# **Layout**

The sizing behavior of the control's image.

## Usage

Set\_Property(OLECtrlEntID, "OLE.Layout", OptionValue)

## Values

OptionValue can be set to one of the following valid options:

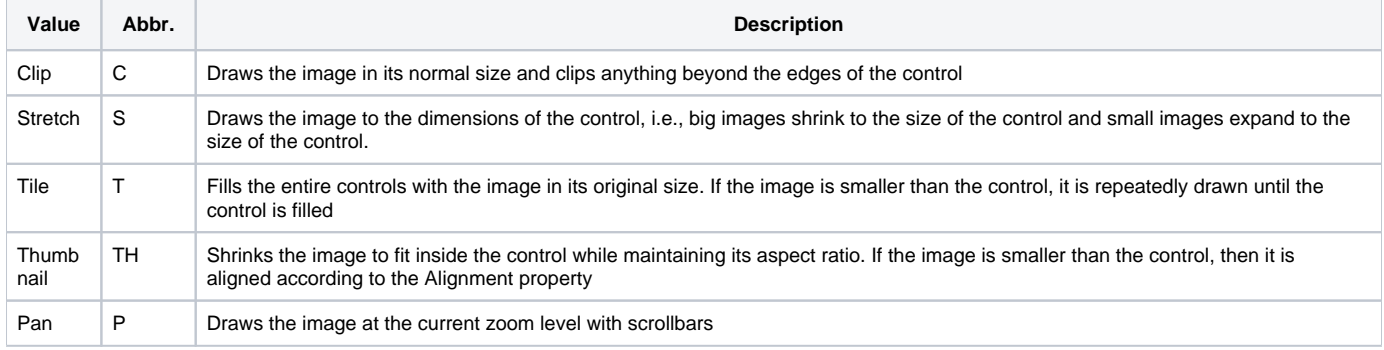

#### **Default**: Clip

### Remarks

The Layout property provides a variety of ways for the images to be sized in relation to the size of the control. By default, this property is set to clip, which simply positions the image within the control according to the Alignment property and clips the image if it happens to be larger than the control.

The Stretch layout stretches or shrinks the control to have the same proportions as the control. The Alignment property is ignored since the image is always the same dimensions as the control.

The Tile layout ignores the Alignment property completely and repeatedly paints the image in it's orginal size until the control is completely filled.

The Thumbnail layout also ignores the Alignment property and insures the image will always be displayed in it's original proportions. If the image is smaller than the control, it is position within the control according to the [Alignment](https://wiki.srpcs.com/display/PictureControl/Alignment) property. If it is larger, it is shrunken to fit within the control without compromising the image's aspect ratio.

The Pan layout provides a more interactive view of the picture. This layout ignores the Alignment property opting instead to show the image with scrollbars, which allows the user to pan the image as desired. Furthermore, the image can be scaled in size using the [Zoom](https://wiki.srpcs.com/display/PictureControl/Zoom) property or by holding the CTRL key while scrolling the mouse wheel.

# Example

```
// Stretch the image to fill the control 
Set_Property(@Window:".OLE_PICTURE", "OLE.Layout", "Stretch") 
// Show the image in thumbnail view, always maintaining the aspect ratio 
Set_Property(@Window:".OLE_PICTURE", "OLE.Layout", "TH") 
// Show the image in pan view, allowing the user to pan and zoom 
Set_Property(@Window:".OLE_PICTURE", "OLE.Layout", "Pan")
```
### See Also

[Alignment](https://wiki.srpcs.com/display/PictureControl/Alignment), [Zoom](https://wiki.srpcs.com/display/PictureControl/Zoom)